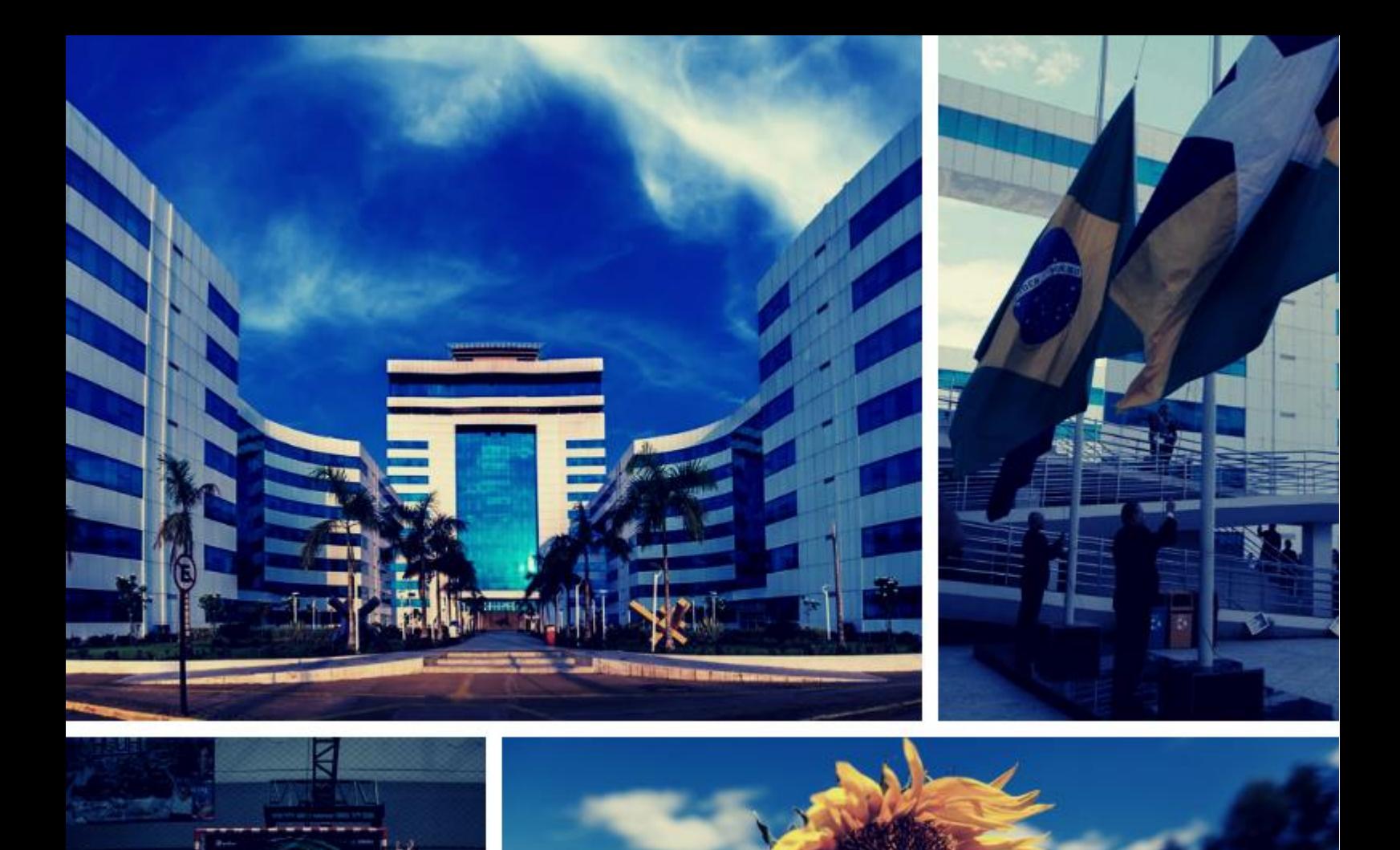

# ROTEIRO<br>CONTÁBIL

 $N^{\circ}$  002

CAMPEA

Anulação de Empenho

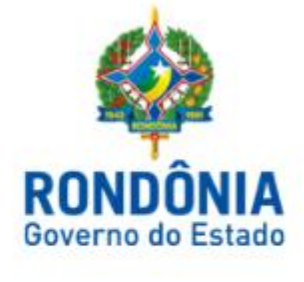

2

O

1

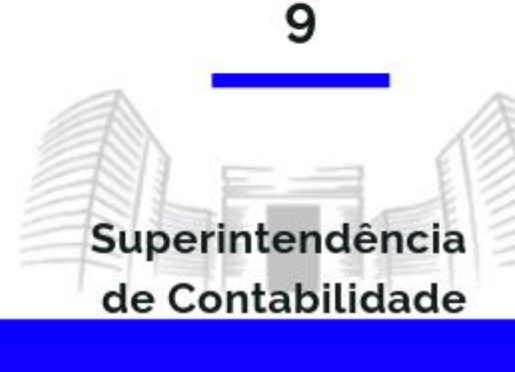

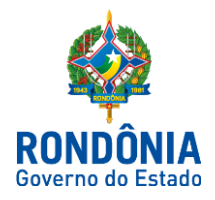

ROTEIRO CONTÁBIL Nº 002/SUPER/SEFIN/2019

ANULAÇÃO DE EMPENHOS DO EXERCÍCIO **CORRENTE** 

c

# INTRODUÇÃO

O presente Roteiro Contábil, sob o número nº 002/2019, visa elucidar, de modo prático, os lançamentos contábeis para anulação de empenhos do exercício corrente.

### 1 - Execução da Despesa Orçamentária

A execução da despesa orçamentária se dá em três estágios, na forma prevista na Lei nº 4.320/1964: empenho, liquidação e pagamento.

### 1. 1 - Empenho

Empenho, segundo o art. 58 da Lei nº 4.320/1964, é o ato emanado de autoridade competente que cria para o Estado obrigação de pagamento pendente ou não de implemento de condição. Consiste na reserva de dotação orçamentária para um fim específico.

O empenho será formalizado mediante a emissão de um documento denominado "Nota de Empenho", do qual deve constar o nome do credor, a especificação do credor e a importância da despesa, bem como os demais dados necessários ao controle da execução orçamentária.

Embora o art. 61 da Lei nº 4.320/1964 estabeleça a obrigatoriedade do nome do credor no

documento Nota de Empenho, em alguns casos, como na Folha de Pagamento, torna-se impraticável a emissão de um empenho para cada credor, tendo em vista o número excessivo de credores (servidores).

Caso não seja necessária a impressão do documento "Nota de Empenho", o empenho ficará arquivado em banco de dados, em tela com formatação própria e modelo oficial, a ser elaborado por cada ente da Federação em atendimento às suas peculiaridades.

Quando o valor empenhado for insuficiente para atender à despesa a ser realizada, o empenho poderá ser reforçado. Caso o valor do empenho exceda o montante da despesa realizada, o empenho deverá ser anulado parcialmente. Será anulado totalmente quando o objeto do contrato não tiver sido cumprido, ou ainda, no caso de ter sido emitido incorretamente. Os empenhos podem ser classificados em:

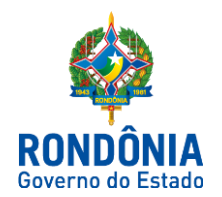

a. **Ordinário:** é o tipo de empenho utilizado para as despesas de valor fixo e previamente determinado, cujo pagamento deva ocorrer de uma só vez;

b. **Estimativo**: é o tipo de empenho utilizado para as despesas cujo montante não se pode determinar previamente, tais como serviços de fornecimento de água e energia elétrica, aquisição de combustíveis e lubrificantes e outros; e

c. **Global:** é o tipo de empenho utilizado para despesas contratuais ou outras de valor determinado, sujeitas a parcelamento, como, por exemplo, os compromissos decorrentes de aluguéis.

É recomendável constar no instrumento contratual o número da nota de empenho, visto que representa a garantia ao credor de que existe crédito orçamentário disponível e suficiente para atender a despesa objeto do contrato. Nos casos em que o instrumento de contrato é facultativo, a Lei nº 8.666/1993 admite a possibilidade de substituí-lo pela nota de empenho de despesa, hipótese em que o empenho representa o próprio contrato.

### 1.2 - Em Liquidação

O PCASP incluiu a fase da execução da despesa – "em liquidação", que busca o registro contábil no patrimônio de acordo com a ocorrência do fato gerador, não do empenho. Essa regra possibilita a separação entre os empenhos não liquidados que possuem fato gerador dos que não possuem, evitando assim a dupla contagem para fins de apuração do passivo financeiro. Quanto aos demais lançamentos no sistema orçamentário e de controle, permanecem conforme a Lei nº 4.320/1964.

O passivo financeiro é calculado a partir das contas crédito empenhado a liquidar e contas do passivo que representem obrigações independentes de autorização orçamentária para serem realizadas. Ao se iniciar o processo de execução da despesa orçamentária, caso se tenha ciência da ocorrência do fato gerador, a conta crédito empenhado a liquidar deve ser debitada em contrapartida da conta crédito empenhado em liquidação no montante correspondente à obrigação já existente no passivo.

Caso esse procedimento não seja feito, o passivo financeiro será contado duplamente, pois seu montante será considerado tanto na conta crédito empenhado a liquidar (tendo em vista a liquidação muitas vezes ocorrer somente depois de certo prazo de ocorrido o fato gerador) quanto na conta de obrigação anteriormente contabilizada no passivo exigível (o passivo exigível é afetado imediatamente com a ocorrência do fato gerador).

Tal inclusão de fase torna possível o processo de convergência às normas contábeis internacionais, IPSAS. Isso demonstra-se com a desvinculação do reconhecimento do fato gerador da execução orçamentária, empenho ou liquidação da despesa.

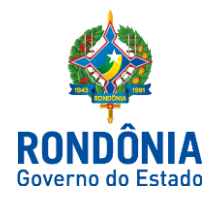

## 1.3 - Liquidação

Conforme dispõe o art. 63 da Lei nº 4.320/1964, a liquidação consiste na verificação do direito adquirido pelo credor tendo por base os títulos e documentos comprobatórios do respectivo crédito e tem por objetivo apurar:

§ 1º Essa verificação tem por fim apurar:

I – a origem e o objeto do que se deve pagar;

II – a importância exata a pagar;

III – a quem se deve pagar a importância, para extinguir a obrigação.

§ 2º A liquidação da despesa por fornecimentos feitos ou serviços prestados terá por base:

I – o contrato, ajuste ou acôrdo respectivo;

II – a nota de empenho;

III – os comprovantes da entrega de material ou da prestação efetiva do serviço.

### 1.4 - Pagamento

O pagamento consiste na entrega de numerário ao credor por meio de cheque nominativo, ordens de pagamentos ou crédito em conta, e só pode ser efetuado após a regular liquidação da despesa.

A Lei nº 4.320/1964, no art. 64, define ordem de pagamento como sendo o despacho exarado por autoridade competente, determinando que a despesa liquidada seja paga.

A ordem de pagamento só pode ser exarada em documentos processados pelos serviços de contabilidade.

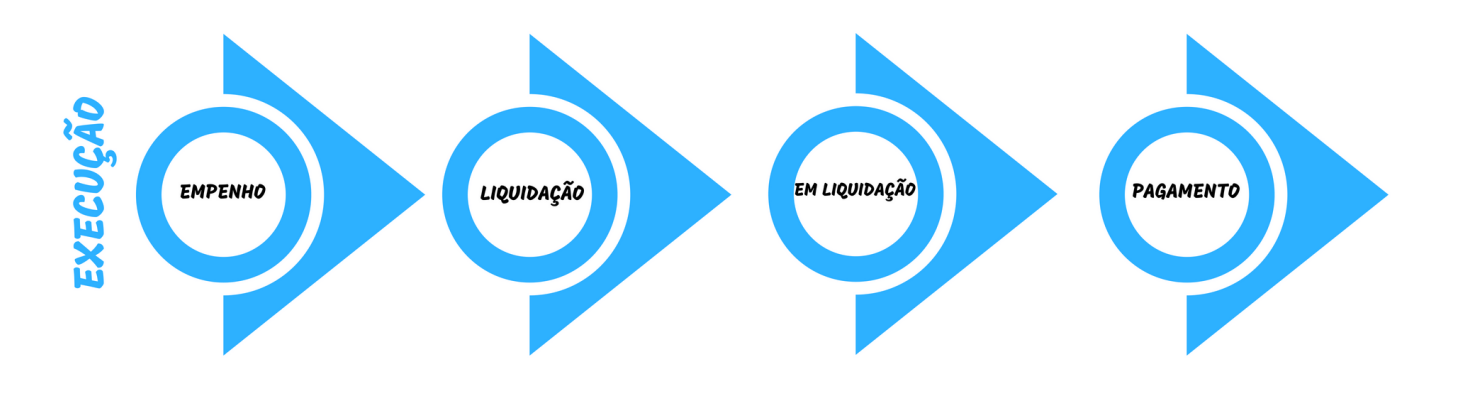

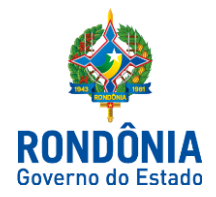

# 2 - ANULAÇÃO DE EMPENHO

A Anulação de Empenhos poderá ocorrer de duas formas:

- ➢ **Erro no preenchimento da Nota de Empenho (NE)** ou
- ➢ **Mediante solicitação do setor responsável**.

A Anulação de Empenhos realizado mediante solicitação por ofício, será realizada pelo Fiscal do Contrato, quando se tratar de contratos administrativos, ou pela unidade demandante. Os empenhos dos anos anteriores podem ser anulados ou reinscritos para o ano seguinte. As atividades são realizadas no SIAFEM, conforme o sistema em que a Nota de Empenho foi originalmente emitida.

A Anulação pode ocorrer de forma **parcial** ou **total**, conforme a solicitação recebida, quando se tratar de contratos administrativos, pela unidade demandante, ou pelo Gestor.

A Anulação deve ser realizada sempre com base no ofício de solicitação recebido. Apenas os empenhos do ano corrente poderão ser anulados.

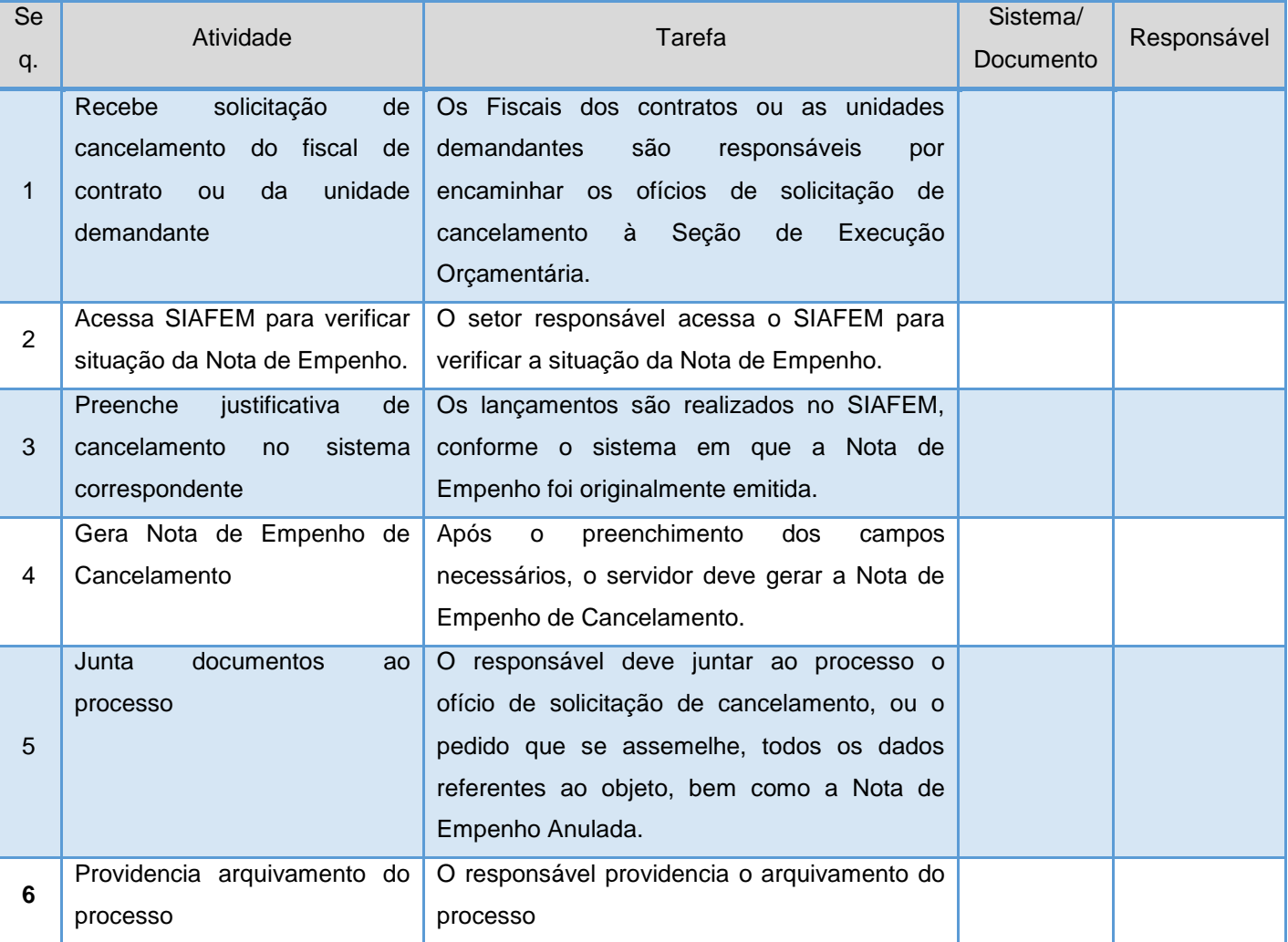

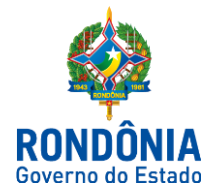

# ROTEIRO CONTÁBIL

### 2.1 MODELO E INSTRUÇÃO DE PREENCHIMENTO - NOTA DE EMPENHO:

Os eventos utilizados para anulação do empenho são:

- ➢ **400.893 - Anulação Nota de Empenho com Fato Gerador antes da Liquidação;**
- ➢ **400.093 - Anulação de Empenho.**

Para emissão do documento deve-se escrever na última linha da tela inicial do SIAFEM o comando >NE

### 1ª - Tela

SIAFEM

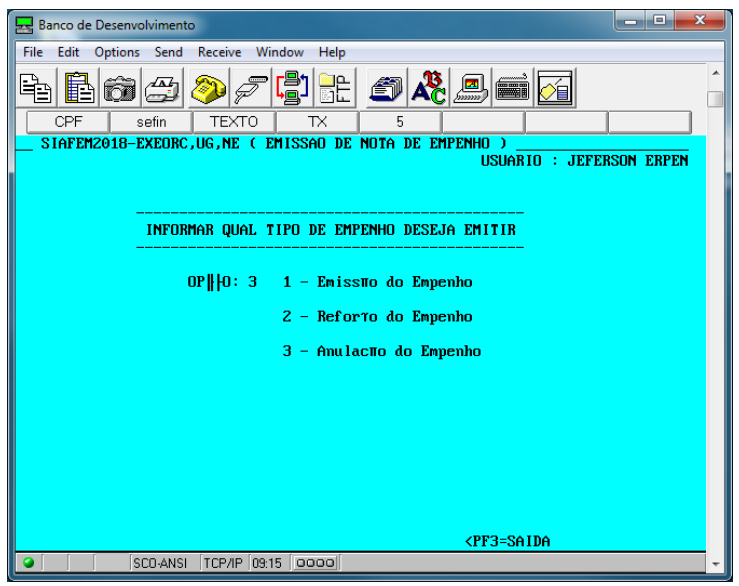

### PREENCHIMENTO DOS CAMPOS:

### **Tipo de empenho que deseja emitir:**

### **Emissão De Empenho**

Consiste na reserva de dotação orçamentária para um fim específico no qual deve constar o nome do credor, a especificação do credor e a importância da despesa, bem como os demais dados necessários ao controle da execução orçamentária.

### **Reforço Do Empenho**

Caso haja necessidade de complementação das diárias.

### **Anulação Do Empenho**

Para os casos em que o recurso não foi utilizado na sua totalidade, e/ou haja devoluções de saldos dentro do mesmo exercício da concessão.

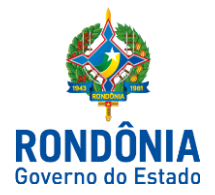

# 2ª - Tela (Anulação de Empenho)

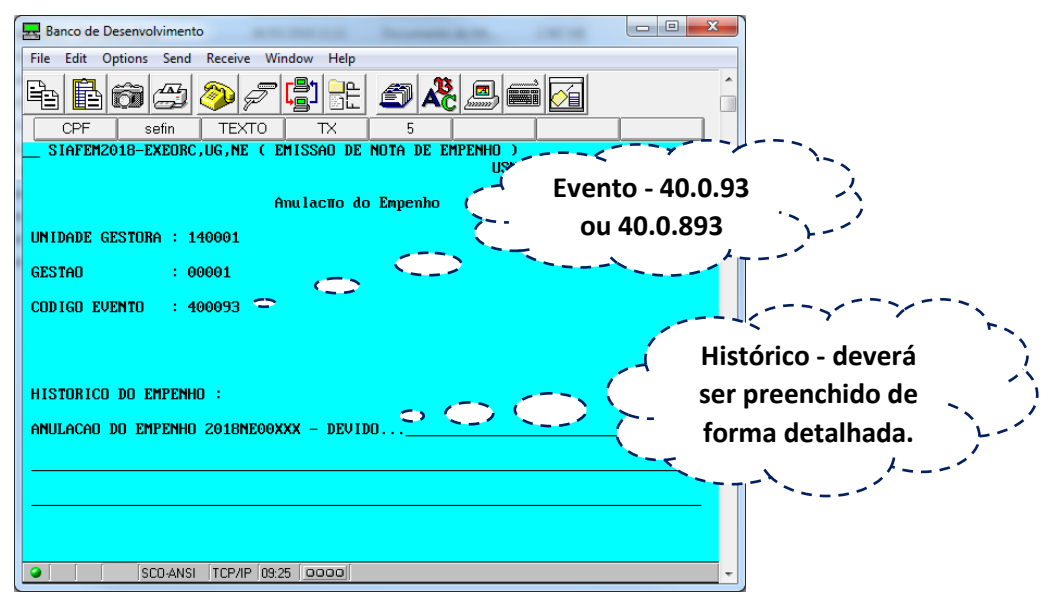

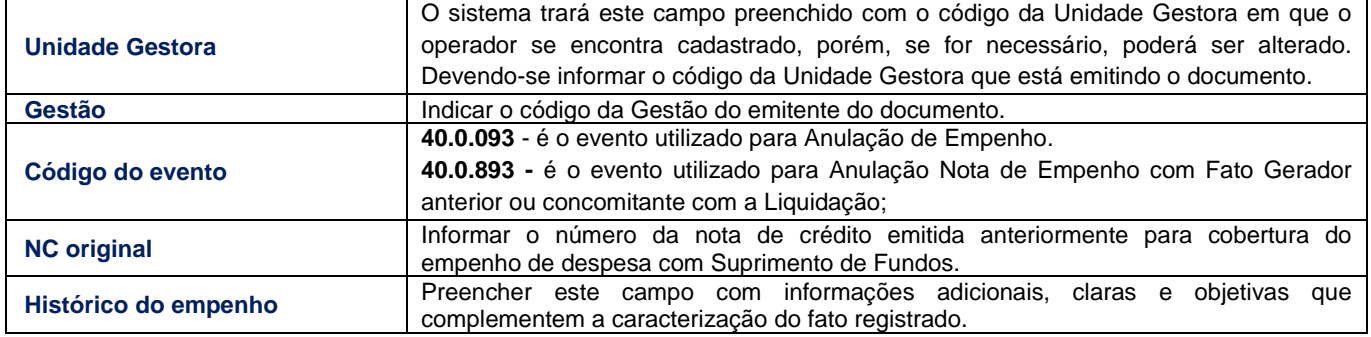

# Evento: 40.0.093 - Anulação de Empenho

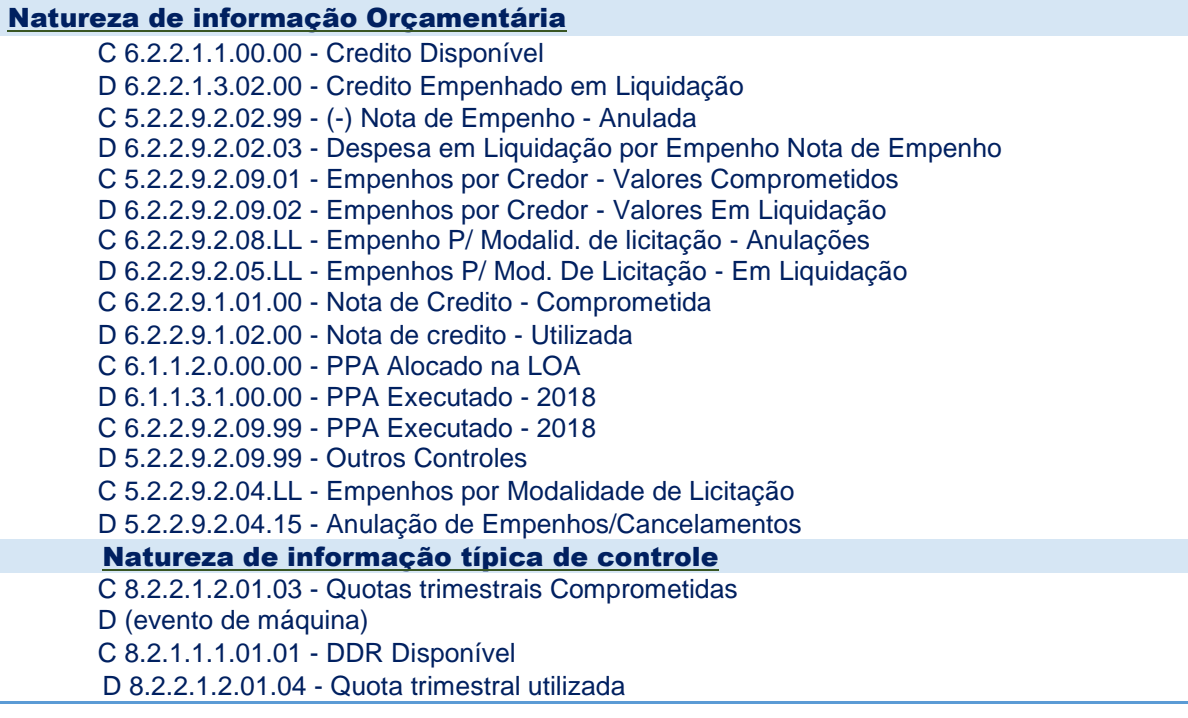

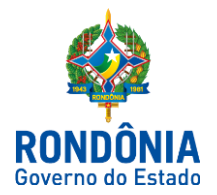

# Evento: 4.0.0.893 – Anulação de empenho com fato gerador anterior ou concomitante com

### a liquidação

Natureza de informação Orçamentária

C 6.2.2.1.1.00.00 - Crédito Disponível D 6.2.2.1.3.02.00 - Credito Empenhado em Liquidação C 5.2.2.9.2.02.99 - (-) Nota de Empenho- Anulada D 6.2.2.9.2.02.03 - Despesa em Liquidação por Empenho Nota de Empenho C 5.2.2.9.2.09.01 - Empenhos Por Credor - Valores Comprometidos D 6.2.2.9.2.09.02 - Empenhos Por Credor - Valores em Liquidação C 6.2.2.9.2.08.LL - empenho p/ modalid. De licitação - anulações D 6.2.2.9.2.05.LL - Empenhos p/ mod. de Licitação - em liquidação C 6.2.2.9.1.01.00 - Nota de Credito - Comprometida D 6.2.2.9.1.02.00 - Nota de Credito - Utilizada C 6.1.1.2.0.00.00 - PPA Alocado na LOA D 6.1.1.3.1.00.00 - PPA Executado - 2018 C 6.2.2.9.2.09.99 - (-) Outros Controles D 5.2.2.9.2.09.99 - (-) Outros Controles C 5.2.2.9.2.04.LL - Empenhos por Modalidade De Licitação D 5.2.2.9.2.04.15 - Anulação de Empenhos/Cancelamentos Natureza de informação típica de controle C 8.2.2.1.2.01.03 - Quotas trimestrais Comprometidas D (evento de máquina) C 8.2.1.1.1.01.01 DDR Disponível

D 8.2.2.1.2.01.04 Quota trimestral utilizada

### Natureza de informação patrimonial

D 2.1.1.1.1.xx.xx

C 2.1.1.1.1.xx.xx

### 3ª - Tela:

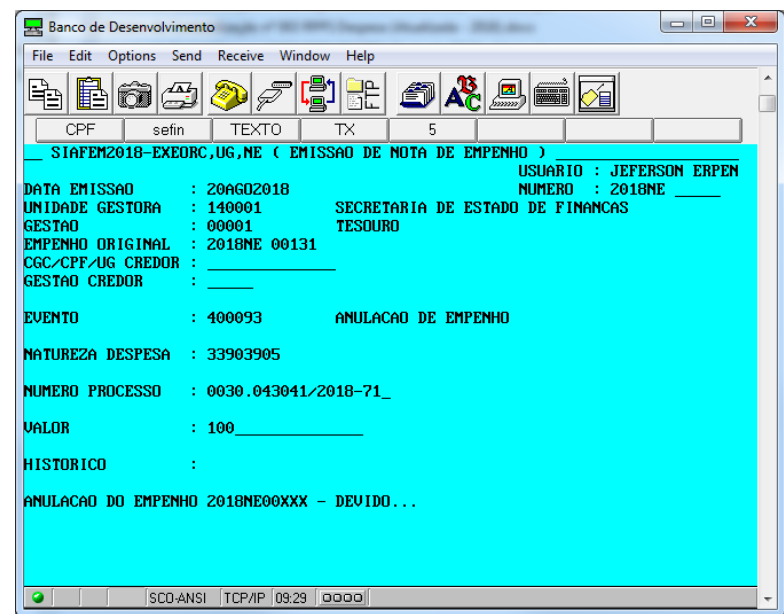

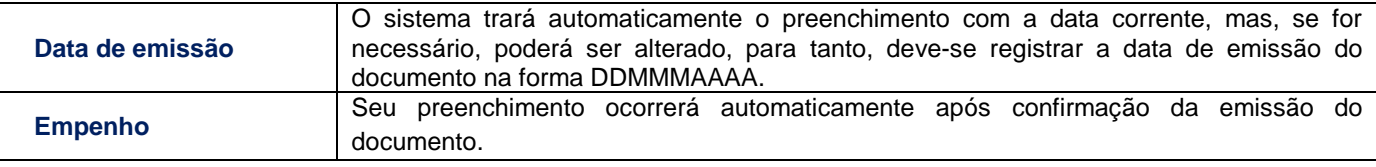

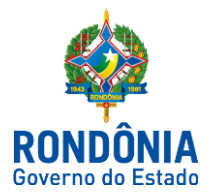

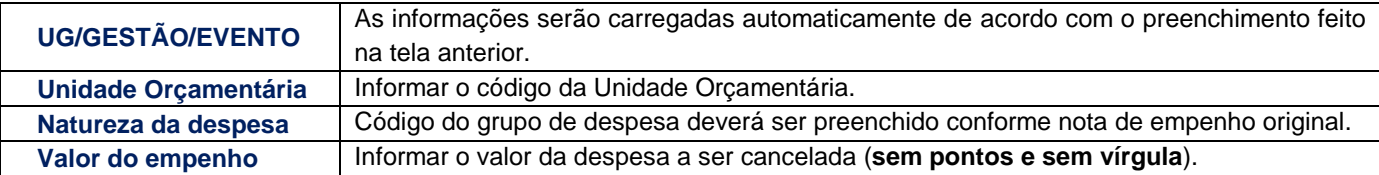

### 4ª - Tela:

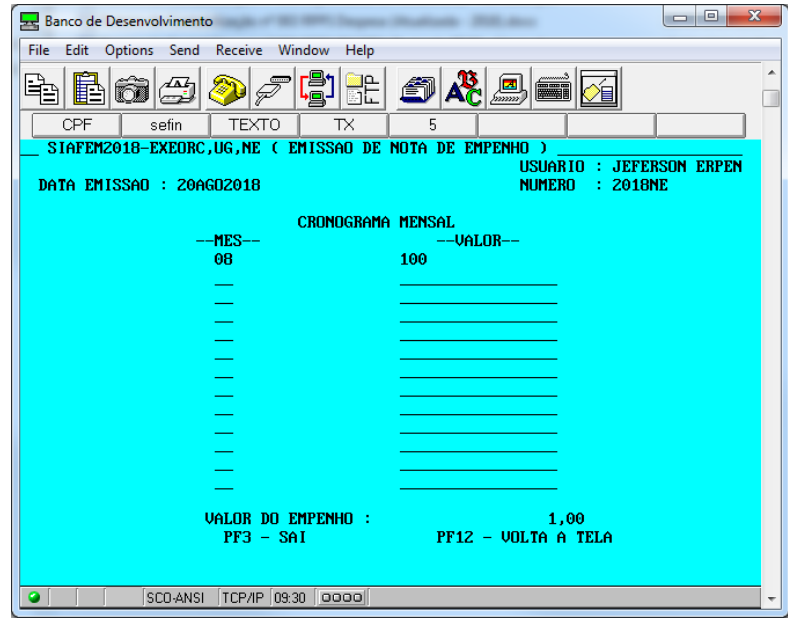

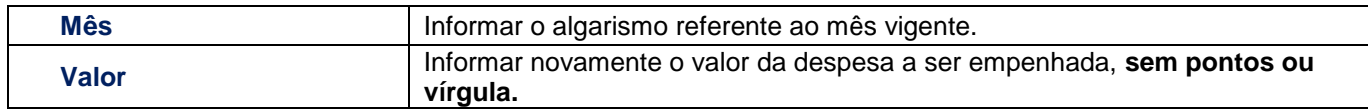

### 4ª - Tela:

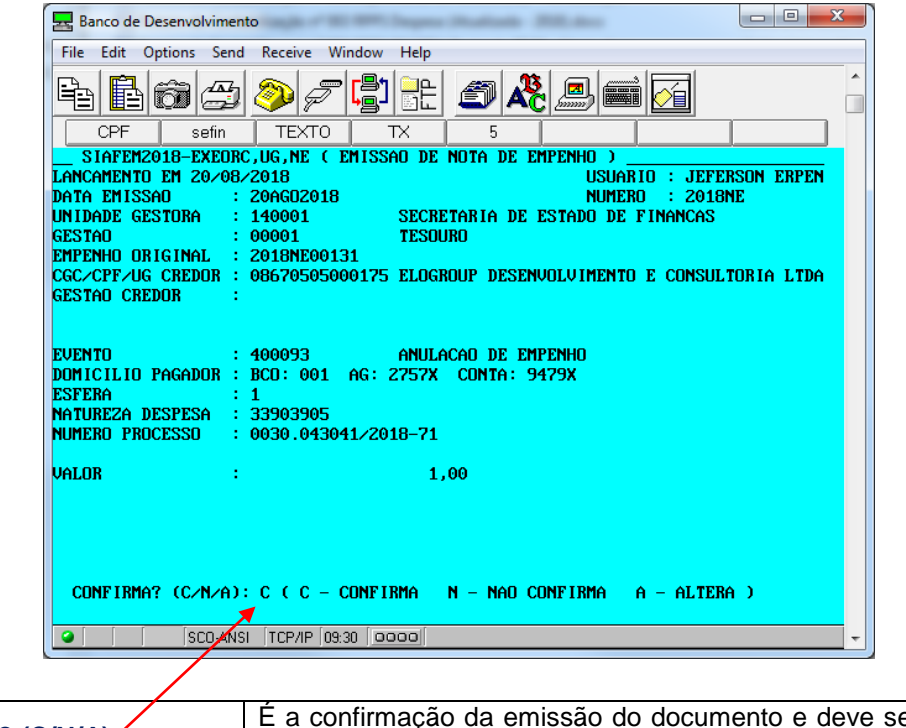

**Confirma? (C/N/A)**

er completado com: **C** – para confirmar / **N** – para não confirmar / **A** – para alterar.

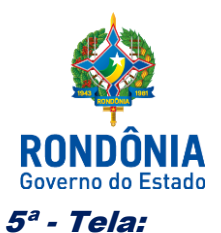

# *Documento Gerado - Empenho de Anulação Cadastrado*

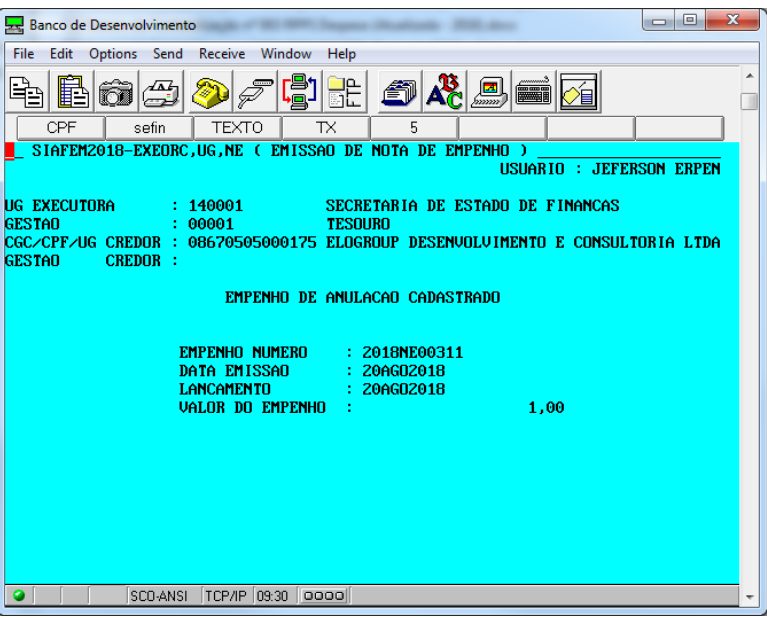

### 6ª - Tela:

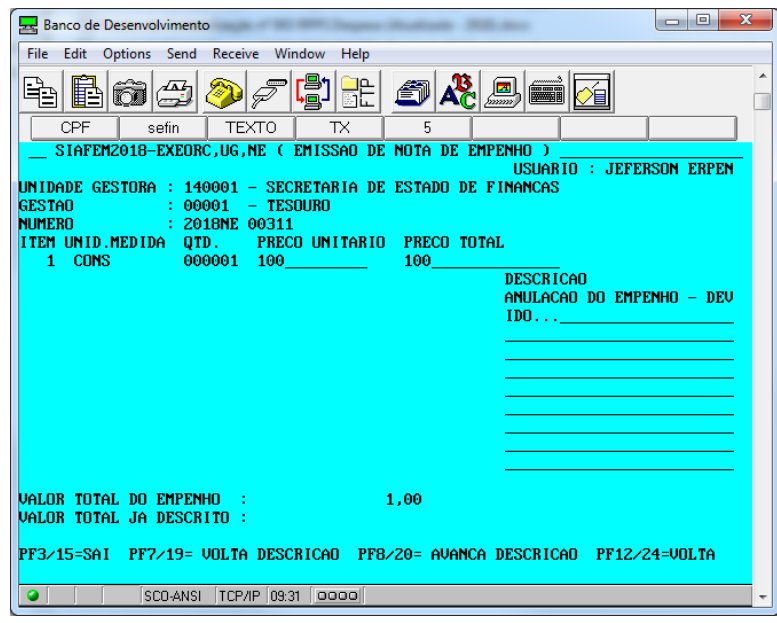

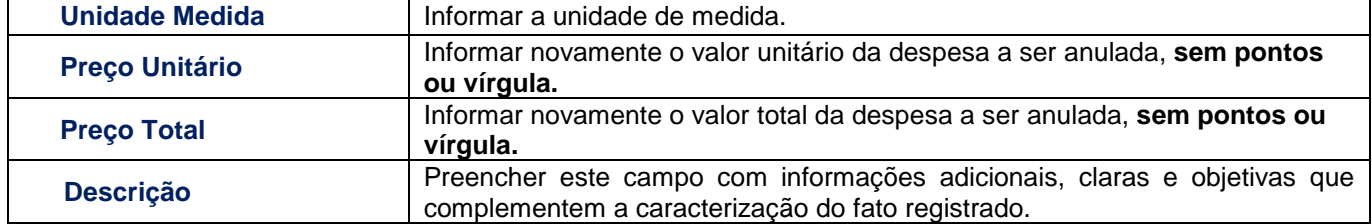

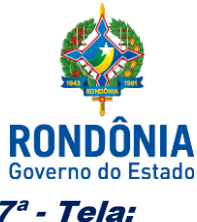

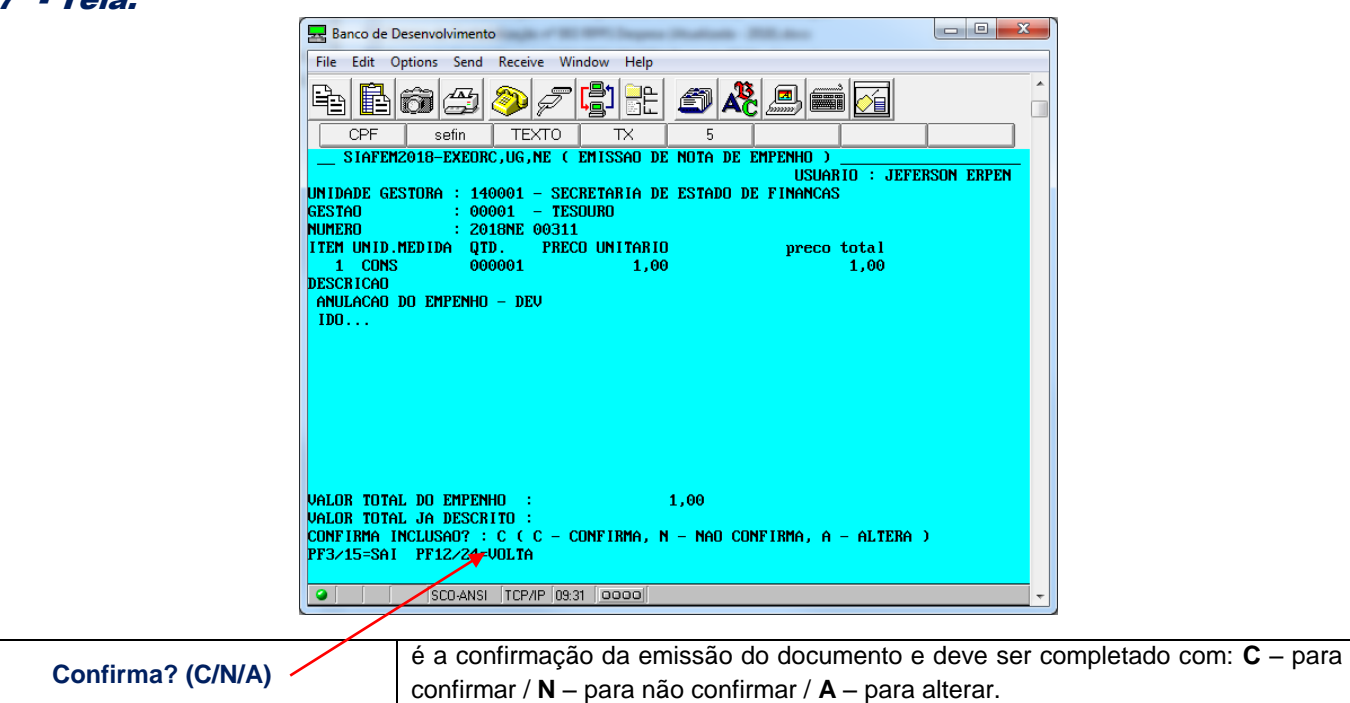

Este roteiro não tem por objetivo esgotar o assunto, pois o mesmo é, por sua natureza e complexidade, mutável e extremamente dinâmico e tampouco tem o caráter de substituir o conhecimento da legislação orçamentária, contábil e financeira.

Por fim, a Diretoria Central de Contabilidade e Diretoria de Normatização e Acompanhamento Fiscal, por intermédio das Contadorias de Normas e Conformidade Contábil encontram-se à disposição de todos para receber sugestões, críticas, bem como, elucidar dúvidas sobre qualquer capítulo e/ou assunto contido neste documento, por meio do endereço eletrônico: contabilidade@sefin.ro.gov.br.

Elaboração e Padronização:

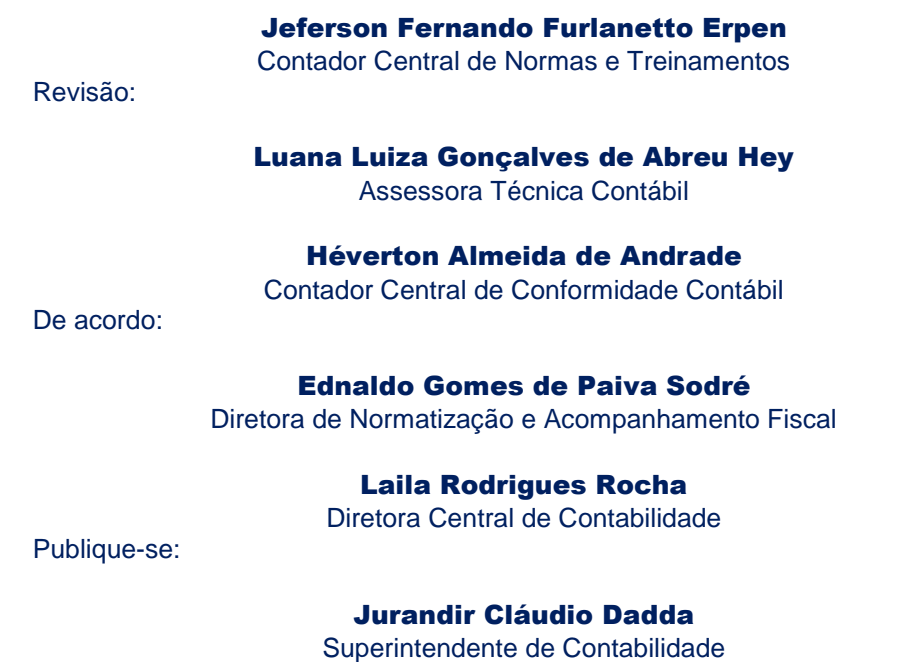